# Workday Expenses

**Reference Guide** 

**Create your Expense Report - NEW** 

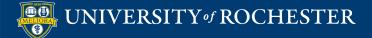

#### This reference guide will show you how to Create a New Expense Report in Workday

Login to Workday using your Active Directory username and password UR Financials WORKDAY

 type "cre exp" in the search bar, select Create Expense Report Task

**OR** click on the Expenses application on your homepage, then select Create Expense Report

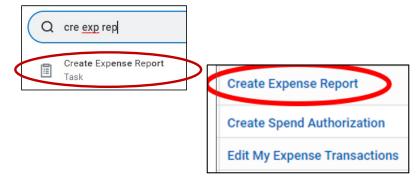

The default Creation Options is Create New Expense Report
Create Expense Report
Expense Report Information
Expense Report For \* Employee: Erin Johnson
Creation Options \* O Create New Expense Report

- Enter the required Fields on the Expense Report Header page
  - Memo
  - Company
  - Expense Report Date-defaults to todays date
  - Business Purpose (Optional)
  - Company on Expense Line
  - Worktags = FAO to be charged, type in the FAO and hit ENTER.

The company, cost center, and fund will auto-populate. The Company number on the Header must match the Company number on at least one of the Expense Item Lines

• Select OK to add Expense Lines

| Memo         | *                                                         | Supplies purchas | sed during b  | usiness | trip. |  |
|--------------|-----------------------------------------------------------|------------------|---------------|---------|-------|--|
| Company      | *                                                         | × 010 Central    | Administratio | on      | :=    |  |
| Expense Repo | ort Date 🔸                                                | 07/14/2022       | <b>i</b>      |         |       |  |
| Business Pur | pose                                                      | × Supplies …     | 3             |         | ≔     |  |
| Company on   | Expense Line *                                            | × 010 Central    | Administratio | on …    | :=    |  |
| Worktags *   |                                                           |                  | :=            |         |       |  |
|              | × Fund: Curre<br>Unrestricted                             |                  | ••••          |         |       |  |
|              | × UR Operatir<br>OP216104 J<br>Strategic M<br>Initiatives | Advancement      | •••           |         |       |  |

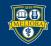

#### Enter the Required Fields for the Expense Line (receipts):

 Attach the receipt(s) for purchases of \$50 or more by Dropping the file in the gray box, or Select files from your computer

| Expense Line |                 |  |
|--------------|-----------------|--|
|              | Drop files here |  |
|              | Select files    |  |
|              |                 |  |

• Date = purchase date listed on the receipt **OR** 

| 2 | Expense Item            | Suggested Expense Date               |
|---|-------------------------|--------------------------------------|
|   | Conference Registration | First day of the conference          |
|   | Airfare                 | First day of travel (departure date) |
|   | Hotel                   | Check-In date                        |
|   | Car Rental              | Pick-Up date                         |

• Expense Item- Select the appropriate Expense Item from the drop down, or type description in the field and hit enter. Select from the search results.

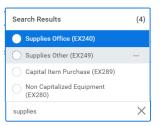

- Total Amount-purchase amount from the receipt, or the allowable reimbursement amount (ex: purchase amount is \$80, the department allows \$50 to be reimbursed, enter \$50)
- Memo-identify supplier, describe items purchased

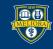

| Expense Line                                           |
|--------------------------------------------------------|
| 11.9-1.jpg<br>✓ Successfully Uploaded!<br>Comment      |
| Upload                                                 |
| Linked Quick Expense                                   |
| Date * 06/20/2022                                      |
| Expense Item * X Supplies Other (EX249)                |
| Total Amount * 50.20                                   |
| Currency * USD                                         |
| Memo * OfficeMax, legal size notepads                  |
| Company X 010 Central Administration … 🔛               |
| *Worktags × Company for FAO: 010 Senior Vice President |
| Advancement                                            |

• Worktags-to change the FAO that is auto-populated, delete (x) all four lines.

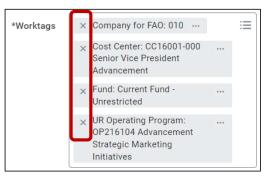

• Then type in the FAO you want and hit enter.

| *Worktags | op216021 | := |
|-----------|----------|----|
| _         |          | ]  |

• The Company, Cost Center, and Fund will auto-populate

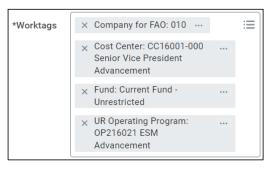

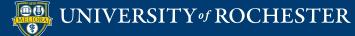

**Enter the Item Details:** 

- Some Expense Items require additional information to be entered.
  - Example: Hotel-Domestic (EX120)

When the **Item details** section shows fields marked with a red asterisk, you are required to complete the fields.

| Expense Line                              |                                                                                                    |
|-------------------------------------------|----------------------------------------------------------------------------------------------------|
|                                           | Instructions                                                                                                    |
| Drop files here                           | Identify lodging provider. If UR's travel agents were not used, explain.                                                                            |
| or                                        | Enter a brief business purpose. Identify and explain/justify upgrades. Identify whether per-<br>sonal amounts were excluded from the receipt total. |
| Select files                              | Item Details                                                                                                    |
|                                           | Arrival Date * MM/DD/YYYY 🛱                                                                                                    |
| Linked Quick Expense                      | Departure Date *                                                                                                    |
| Date * 06/20/2022                         | Destination *                                                                                                    |
| Expense Item * × Hotel-Domestic (EX120) … | Itemization                                                                                                    |

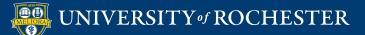

Once you have completed the first expense line, your options are:

- **ADD** to add another expense line for additional receipts.
- **SUBMIT** to send the expense report for approval.
- SAVE FOR LATER saves the expense report in "Draft" status. You can edit it later and add more expense lines or submit for approval.
- **CLOSE** will close the expense report, your changes will not be saved.

| Pay To<br>Employee: Erin Johnson                         | <b>Status</b><br>Draft | Personal<br>0.00 USD | Prior Balance Applied<br>0.00 USD                                                                                                    | Cash Advance Applied<br>0.00 USD | Reimburseme<br>50.20 USD |
|----------------------------------------------------------|------------------------|----------------------|----------------------------------------------------------------------------------------------------|----------------------------------|--------------------------|
| Header Attachments                                       | Expense L              | ines.                |                                                                                                    |                                  |                          |
| Add<br>1 item                                            |                        |                      | Expense Line                                                                                                    |                                  |                          |
| Mon, Jun 20                                              |                        |                      | Lypense Line                                                                                                    |                                  |                          |
| Supplies Other (EX249)<br>OfficeMax, legal size notepads | 50.2                   | 0 USD                | Image: state state | n Johnson                        |                          |
|                                                          |                        |                      | Upload                                                                                                    |                                  |                          |
|                                                          |                        |                      | Linked Quick Expense                                                                                                    |                                  | ≣                        |
|                                                          |                        |                      | Date * 06/20/2                                                                                                    | 022 🖻                            |                          |

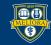

• When you're ready to SUBMIT your expense report, select SUBMIT

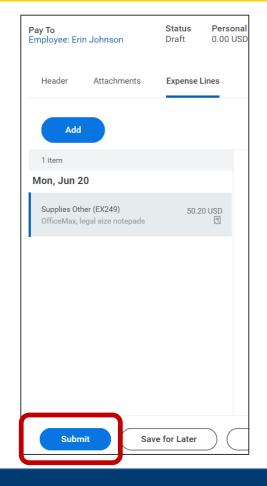

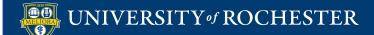

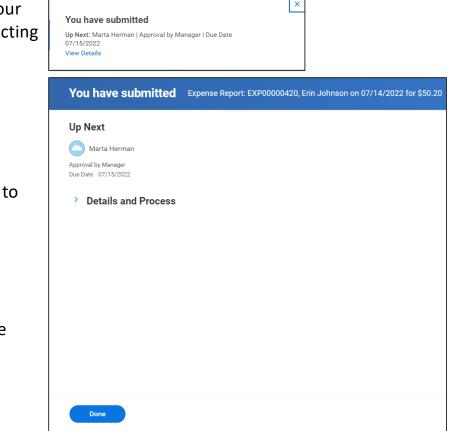

- A pop up will appear notifying you that your expense report has been submitted. Selecting VIEW DETAILS shows:
  - The expense report number
  - The name of the individual being reimbursed
  - The amount of the expense report
  - Who the expense report was routed to for approval. The Manager is the individual who is requesting reimbursements Supervisor.

Select DONE to return to the home page

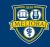